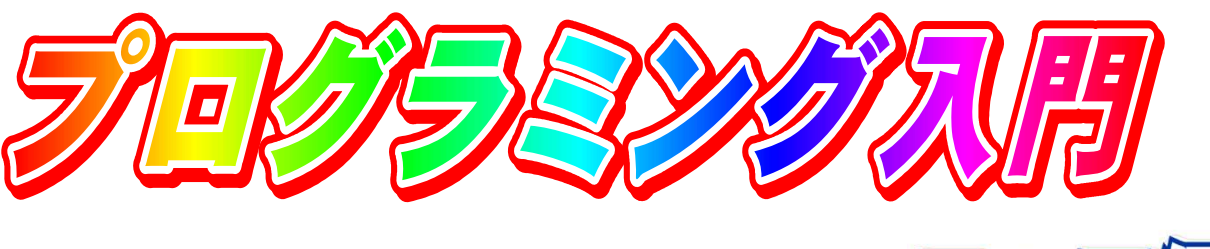

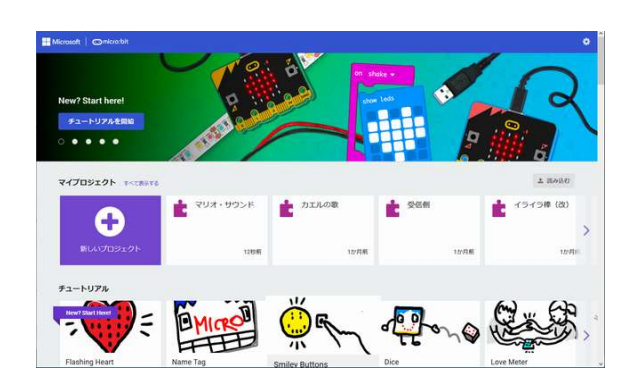

micro:bit 開発サイトへ接続します。 (ページ下のQRコード参照)

※プログラムは"その"パソコンに保存されます。 必要に応じて「ダウンロード」します。

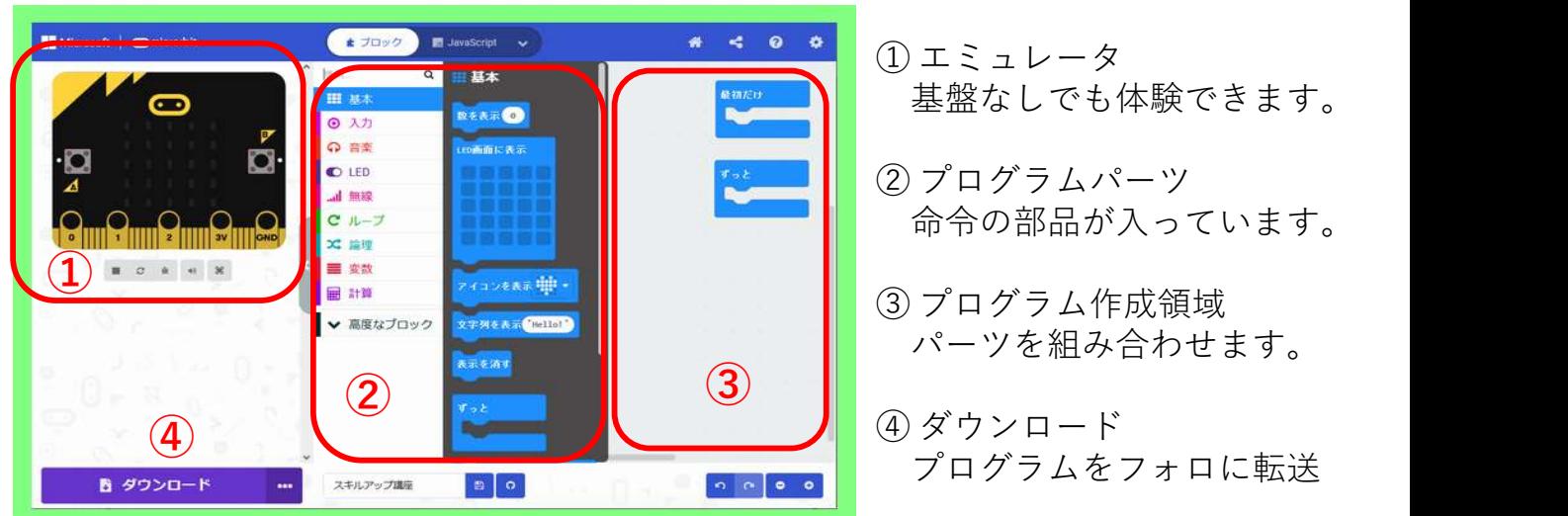

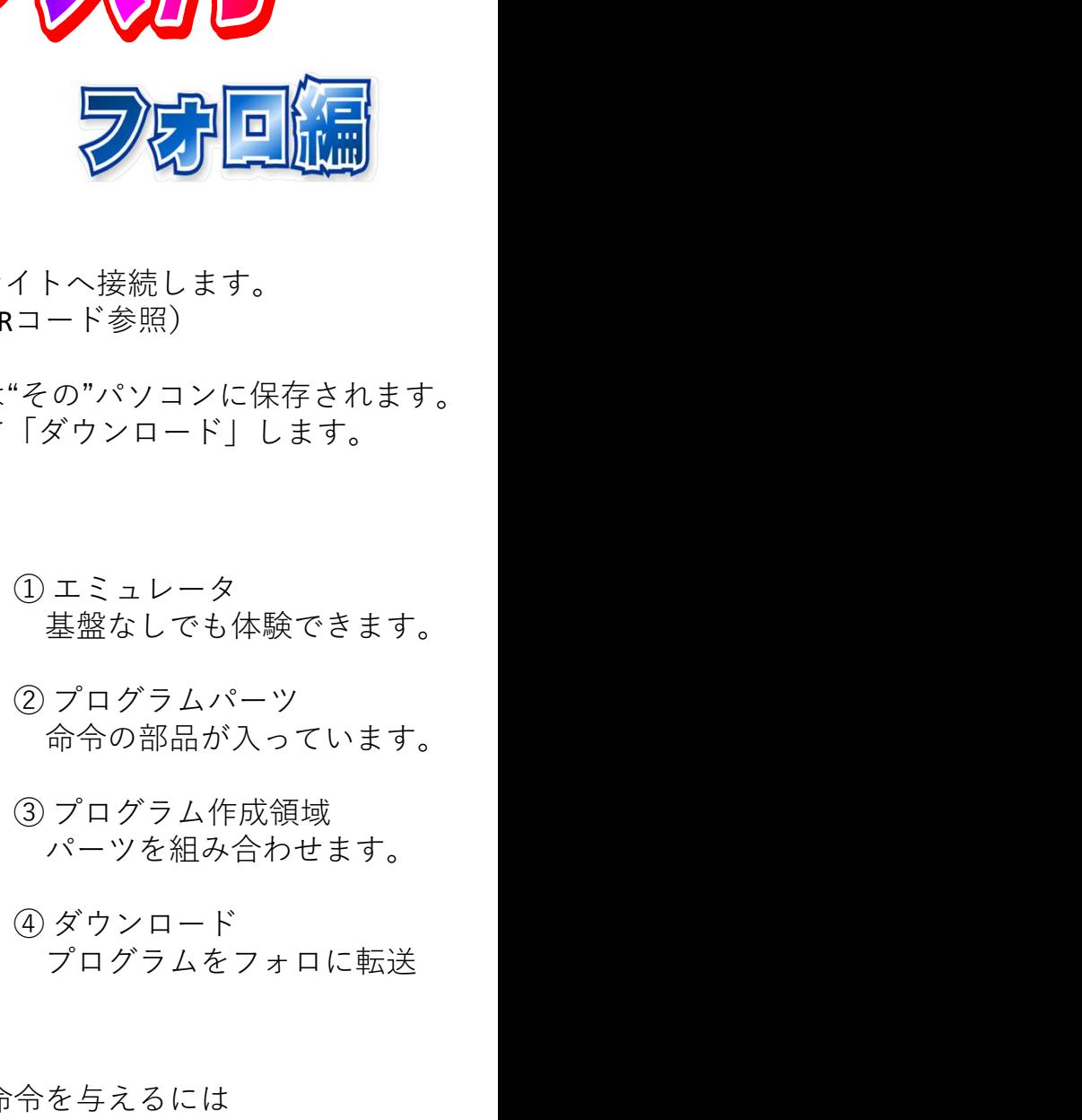

- 命令の部品が入っています。
- パーツを組み合わせます。
- プログラムをフォロに転送

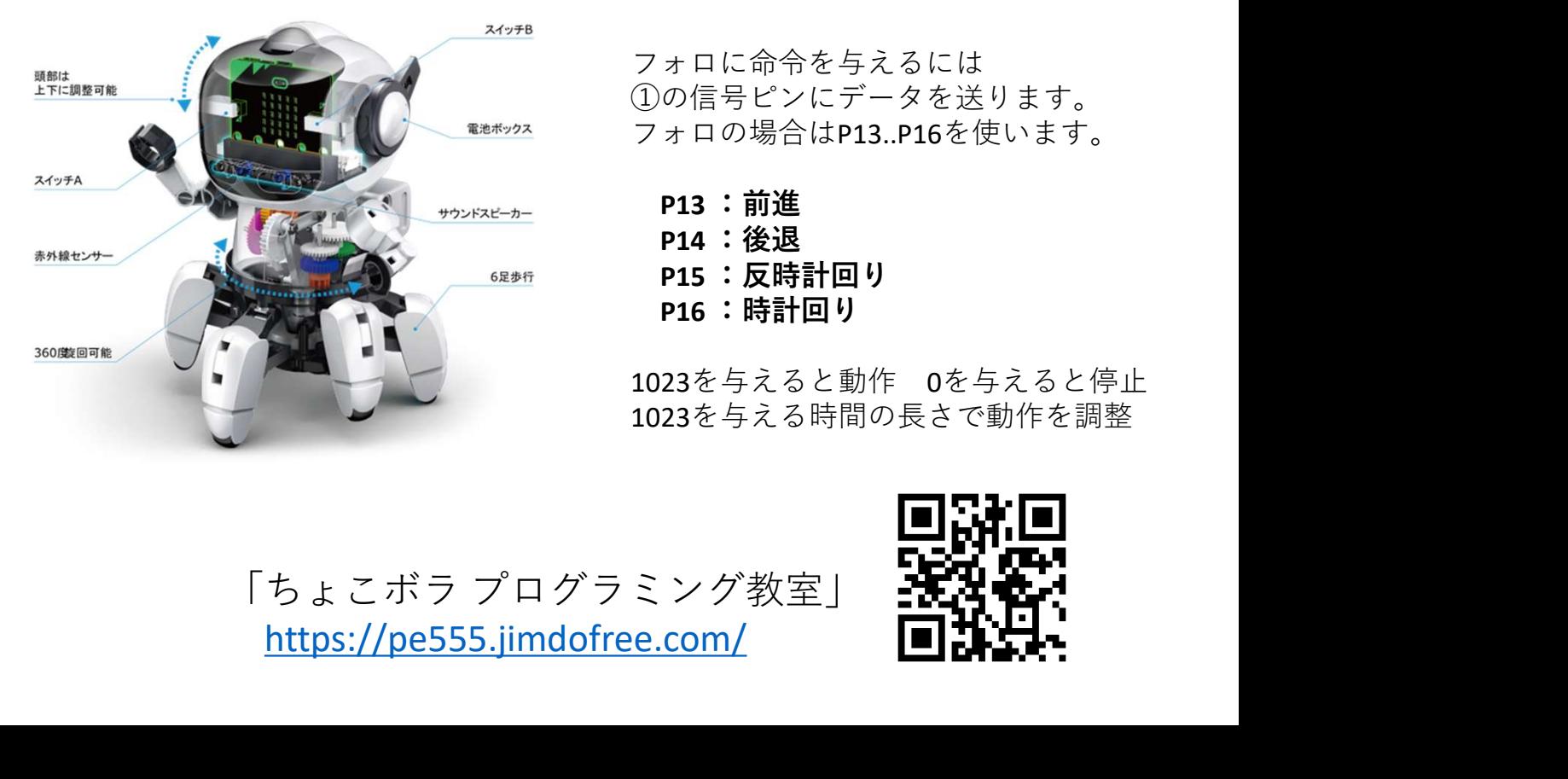

フォロに命令を与えるには ①の信号ピンにデータを送ります。 フォロの場合はP13..P16を使います。

- P13 :前進
- P14 :後退
- P15 :反時計回り
- P16 :時計回り

1023を与えると動作 0を与えると停止 1023を与える時間の⾧さで動作を調整

https://pe555.jimdofree.com/

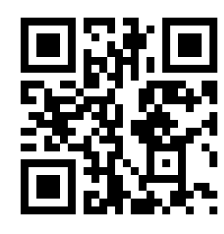